Dokumentiert wird das Erfassen einer Auftragsposition unter Verwendung einer angelegten Artikelnummer. Die Funktion "optimiertes Erfassungsverhalten" ist deaktiviert und die Warenherkunft wird manuell bestimmt.

Das E-Learning liegt im interaktiven Modus, im Präsentationsmodus und im Filmmodus vor. Wechseln Sie bei Bedarf den Modus mit Hilfe der Recorder-Funktion.

### **Lernziele**

**Sie sind in der Lage:**

- **eine Auftragsposition mit einem angelegten Artikel zu erfassen**
- **einen Positionsnachlass einzupflegen**
- **die Warenherkunft zu definieren**

## **Formular aufrufen**

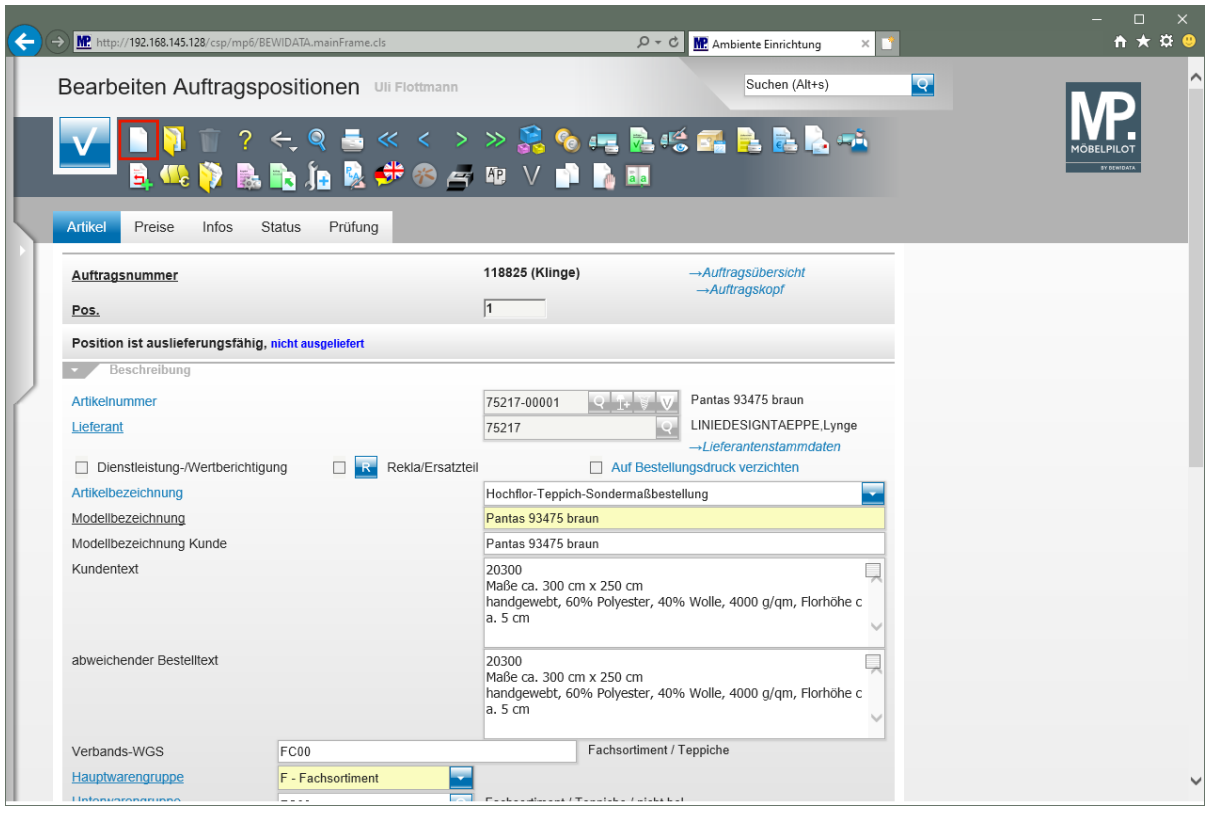

Um eine weitere Auftragsposition zu erfassen, muss man nicht zum Auftragskopf zurückkehren. Rufen Sie sich einfach das Formular neu auf und beginnen Sie mit der Erfassung.

Klicken Sie auf den Hyperlink **Neu**.

 $\bigodot$ 

 $\bigodot$ 

## **Positionsdaten erfassen**

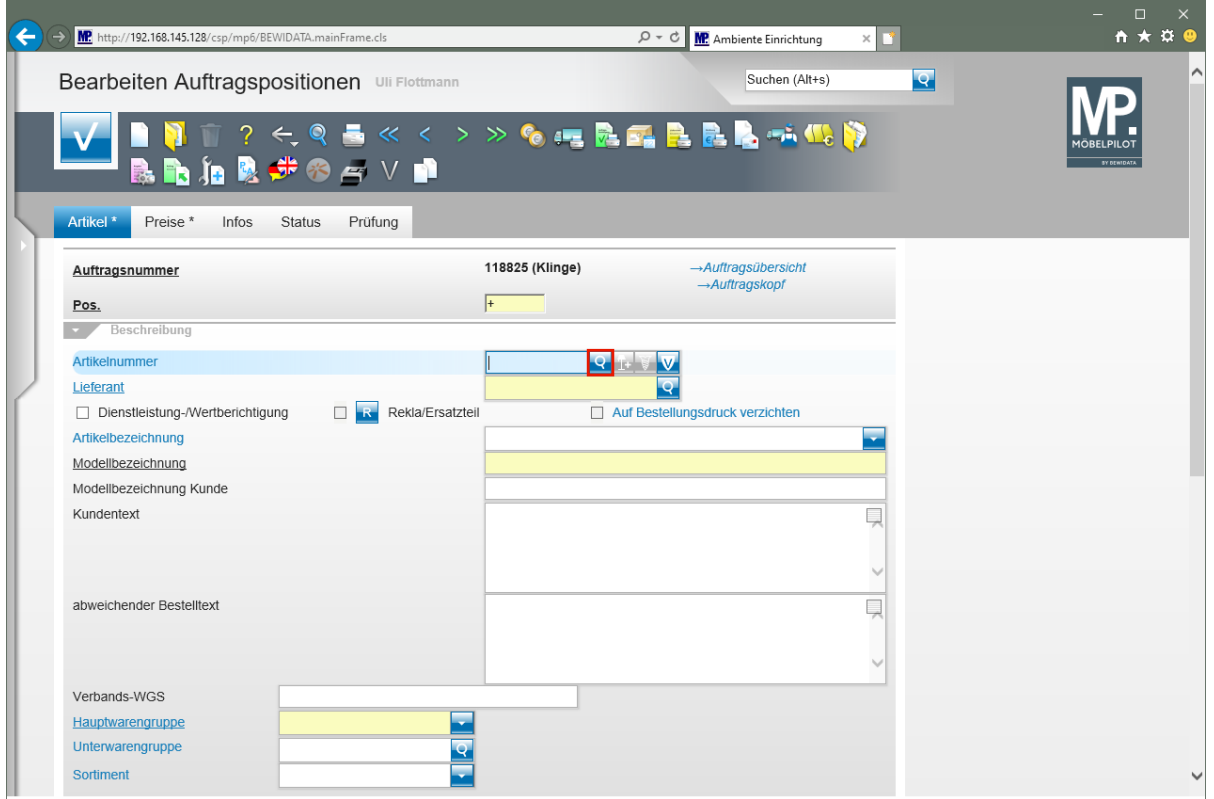

Klicken Sie im Feld **Artikelnummer** auf die Schaltfläche **Artikel suchen**.

In der nun zu erfassenden Position bilden wir ein Szenario ab, dass auf einen im System hinterlegten Artikel verweist, dessen hausinterne Artikelnummer nicht mit angegeben wurde.

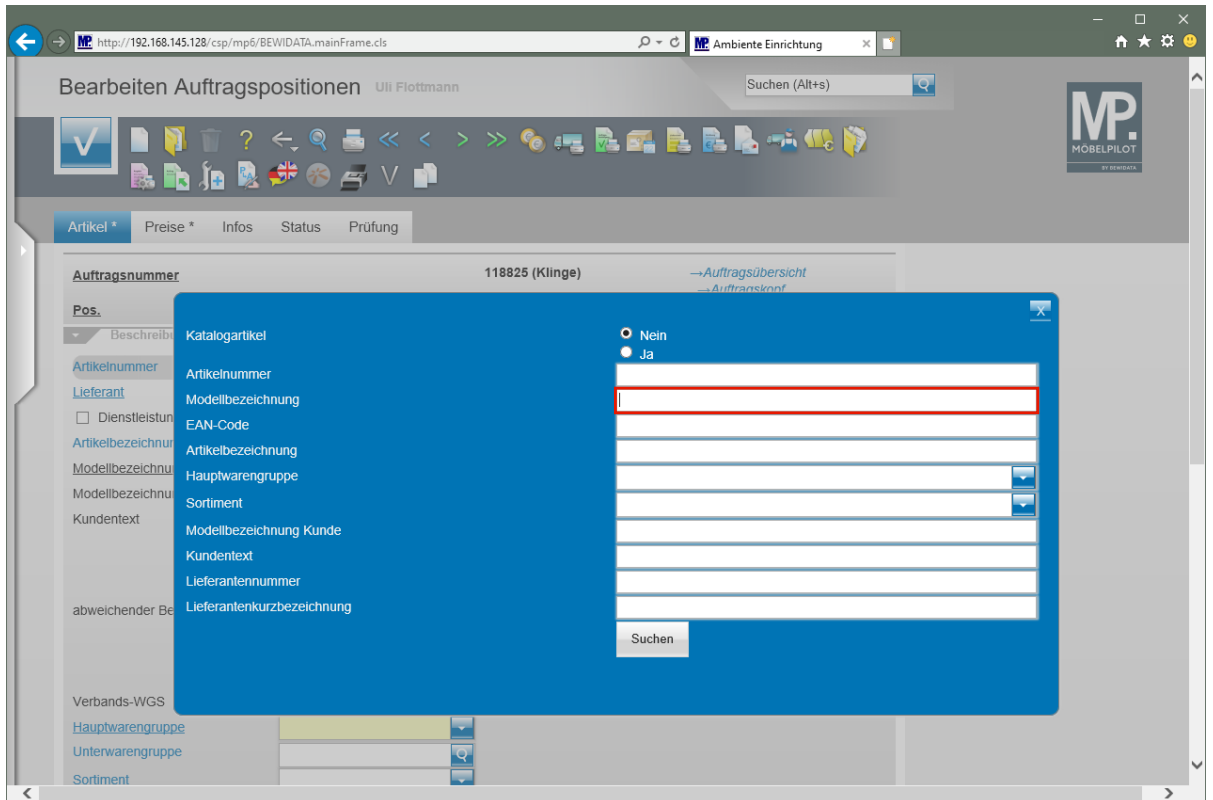

Geben Sie **5950** im Feld **Modellbezeichnung** ein.

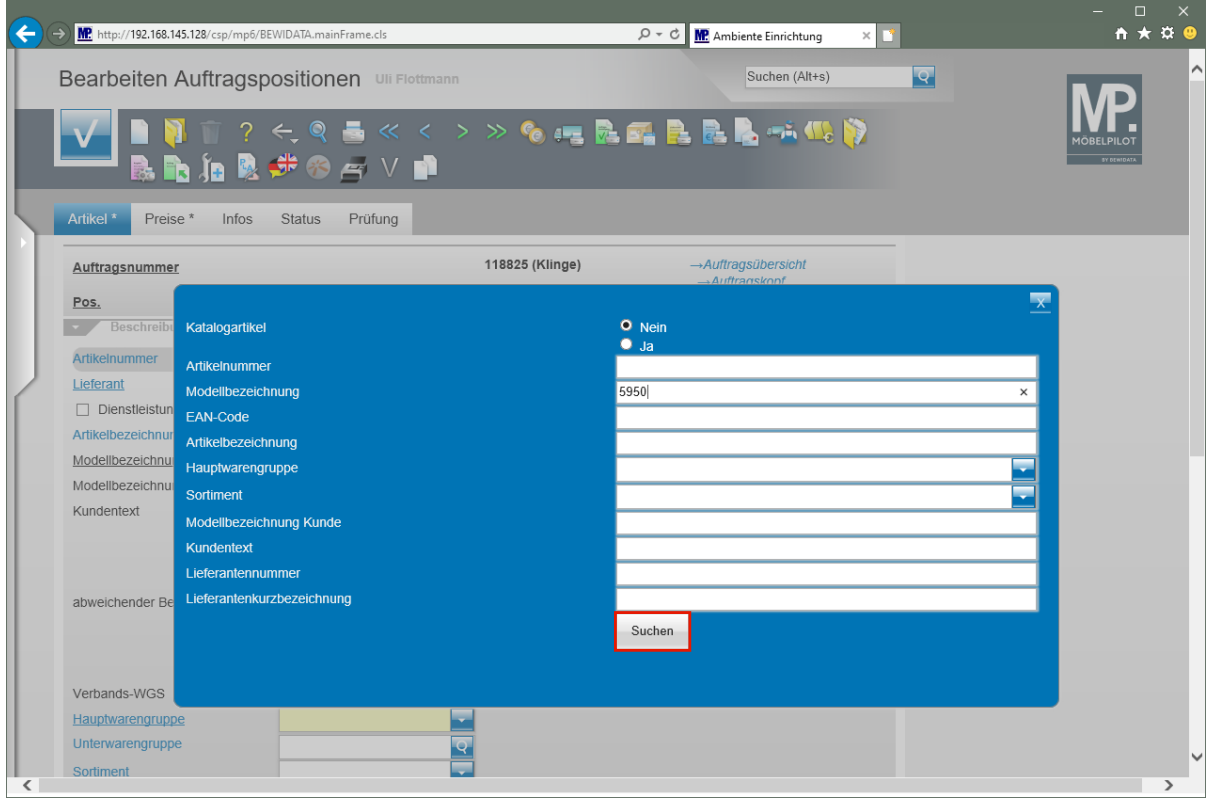

Klicken Sie auf die Schaltfläche **Suchen**.

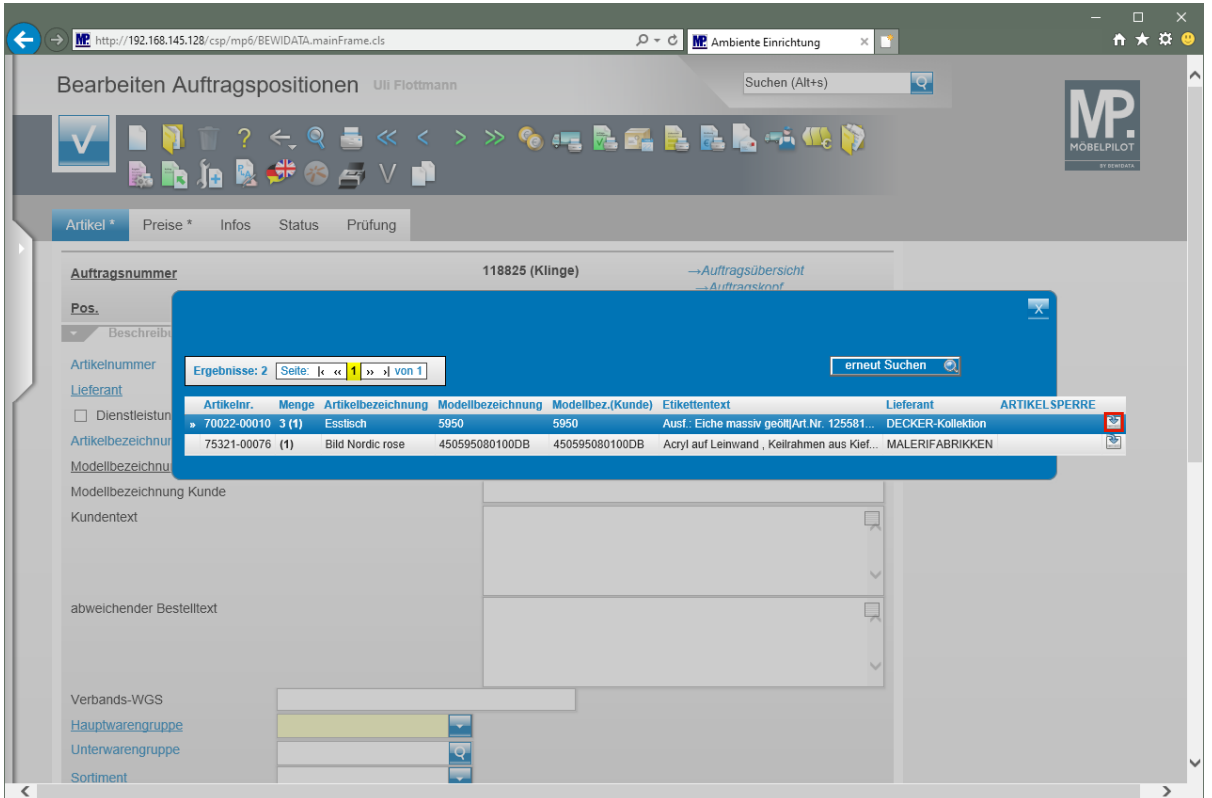

Klicken Sie in der ersten Zeile auf die Schaltfläche

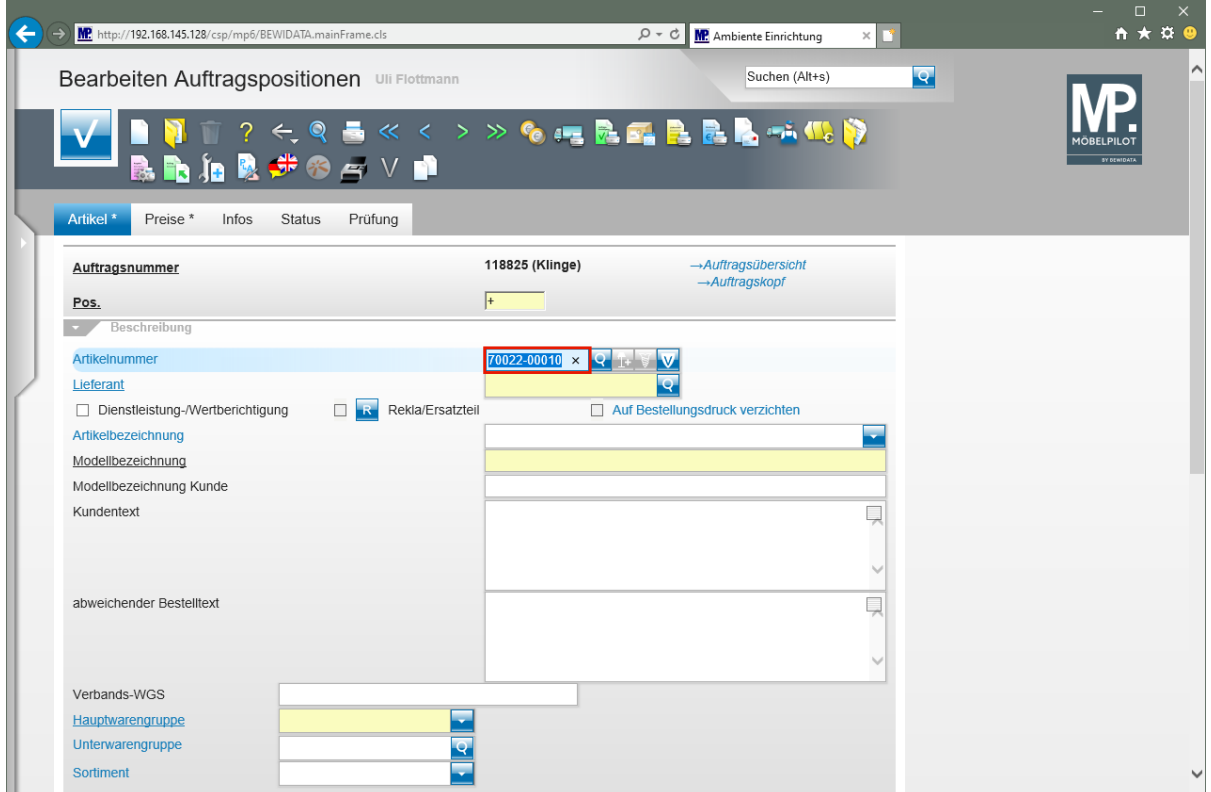

Drücken Sie die Taste

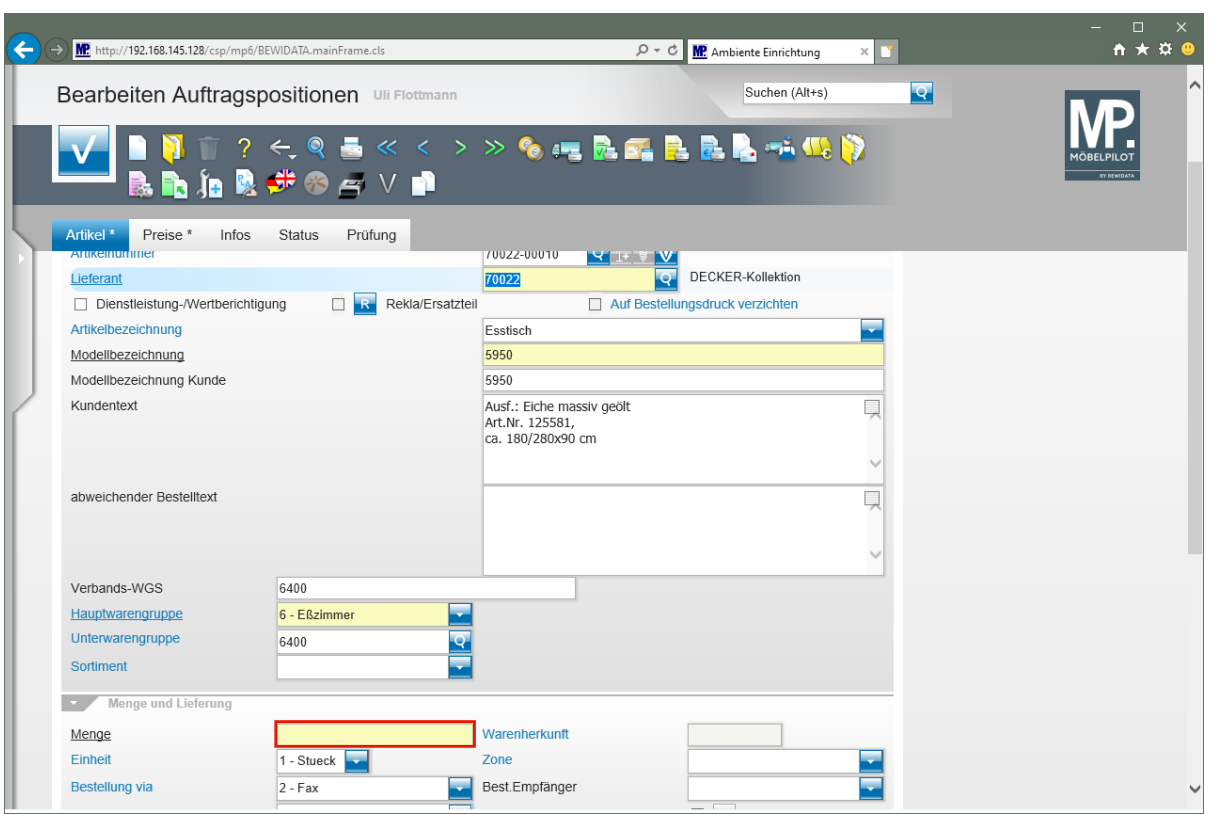

Klicken Sie auf das Eingabefeld **Menge**.

 $\bigodot$ 

MÖBELPILOT hat alle relevanten Informationen aus dem Artikel-Stammblatt übernommen. Ggf. können Sie nun noch Änderungen vornehmen.

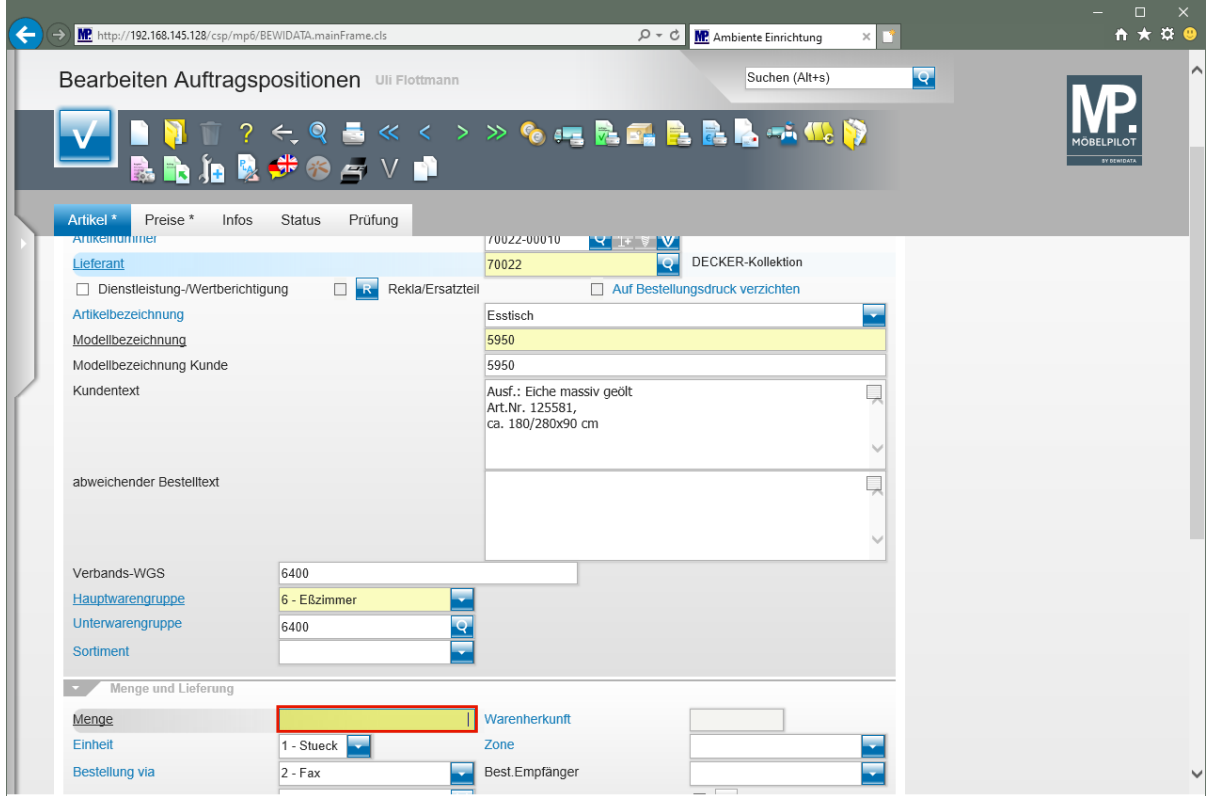

Geben Sie **1** im Feld **Menge** ein.

# **Positionsnachlass einpflegen**

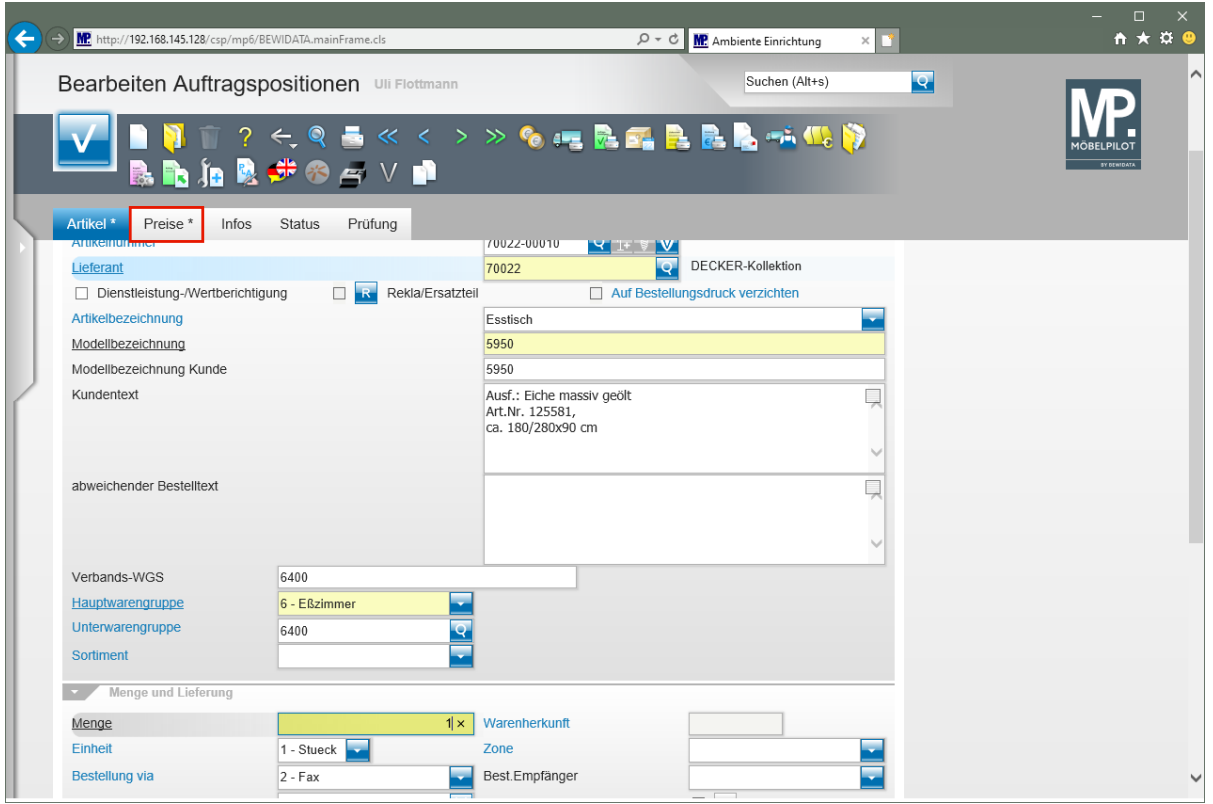

Klicken Sie auf die Registerkarte **Preise**.

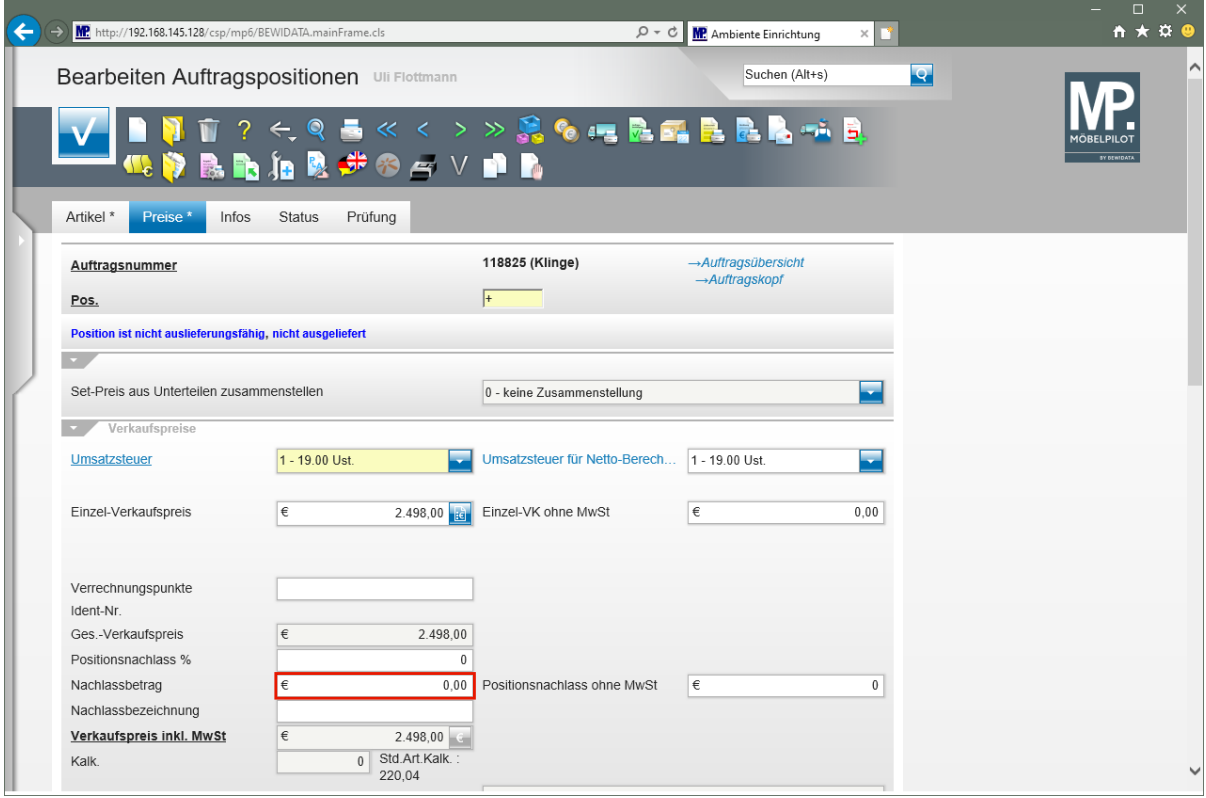

 $\overline{\mathbf{i}}$ 

Wollen Sie dem Kunden einen positionsbezogenen Nachlass einräumen, dann gehen Sie wie nachfolgend beschrieben vor.

#### Klicken Sie auf das Eingabefeld **Nachlassbetrag**.

 $\bigodot$ Nachlässe können positionsweise oder auf den Gesamt-Auftrag in %, oder als Wert eingepflegt werden. Ein Auftragsnachlass wird durch eine Programmfunktion auf alle Auftragspositionen im richtigen Verhältnis verteilt, so dass letztendlich die Kalkulationsschmälerung je Warengruppe richtig berechnet wird. In den Parametervorgaben kann für jeden Mitarbeiter\*in festgelegt werden, in welcher maximalen Höhe ein Nachlass gewährt werden darf. Nachlässe werden in der Regel auch auf den belegen ausgewiesen. Diese Funktion kann fallweise aktiviert bzw. deaktiviert werden.

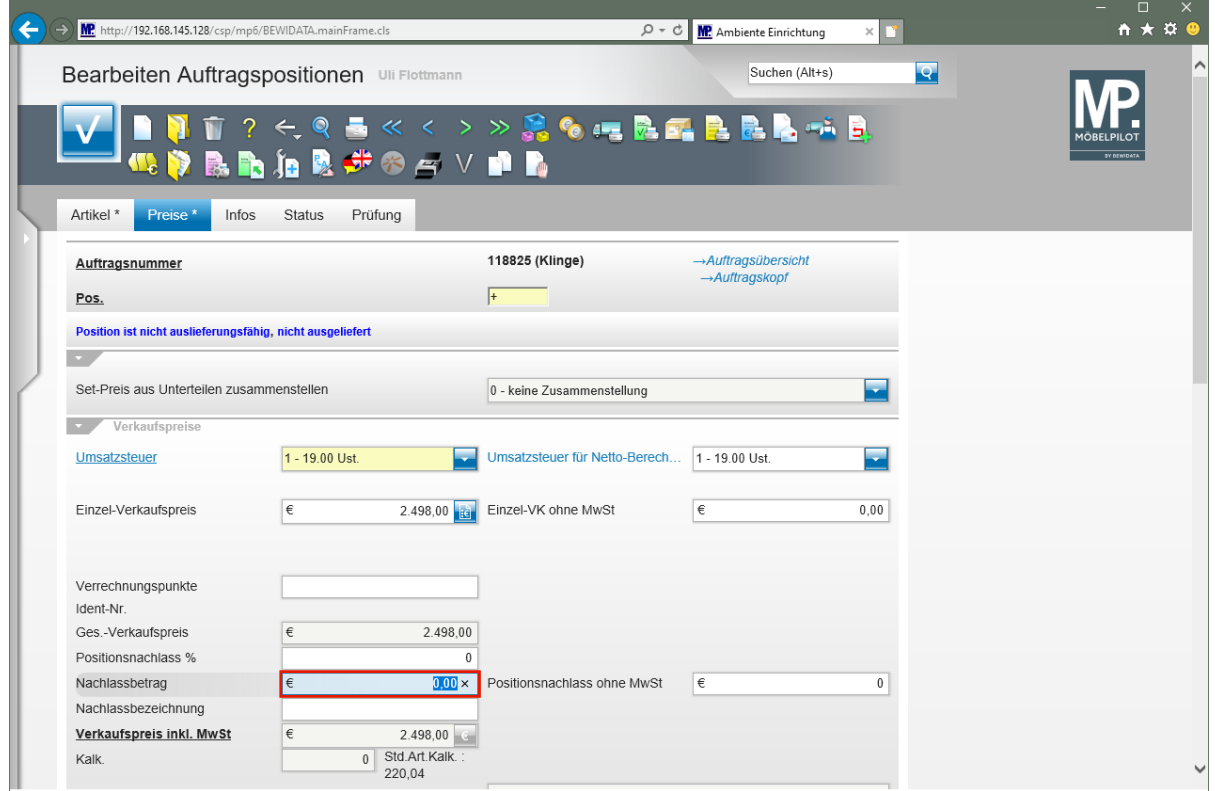

Geben Sie **48** im Feld **Nachlassbetrag** ein.

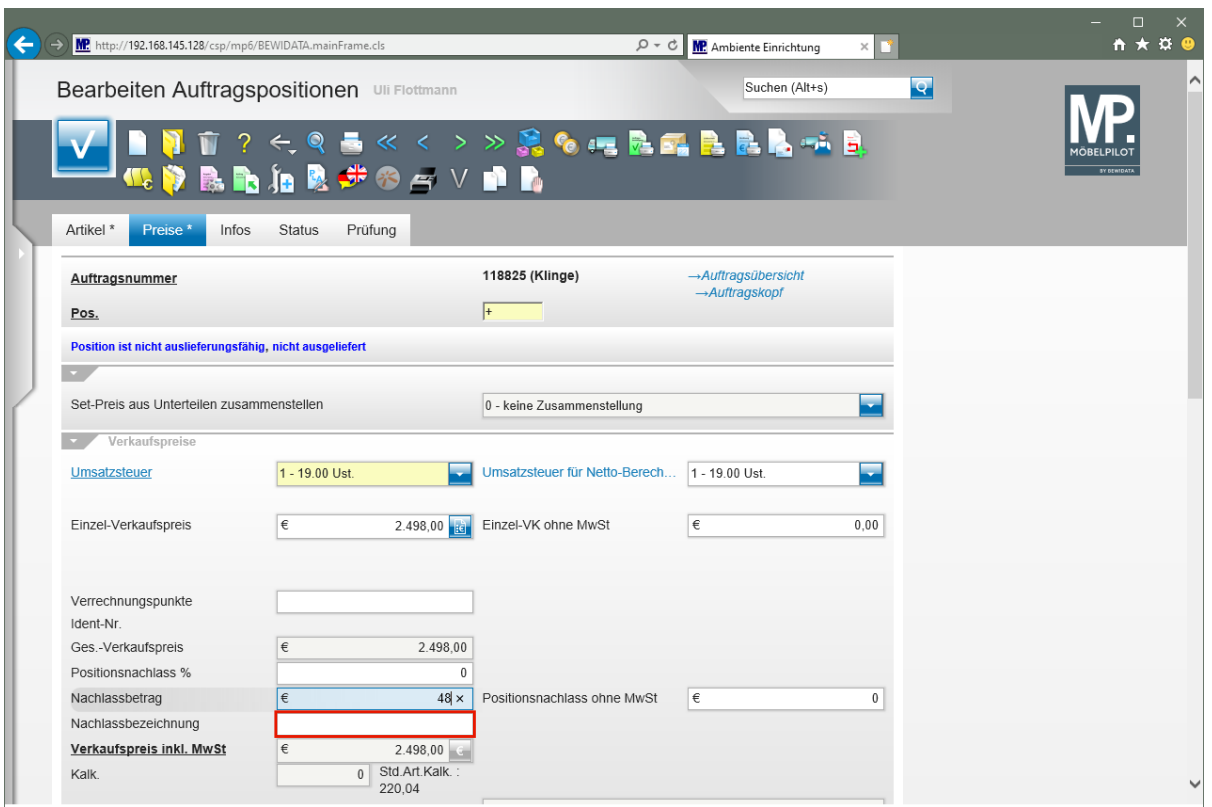

Klicken Sie auf das Eingabefeld **Nachlassbezeichnung**.

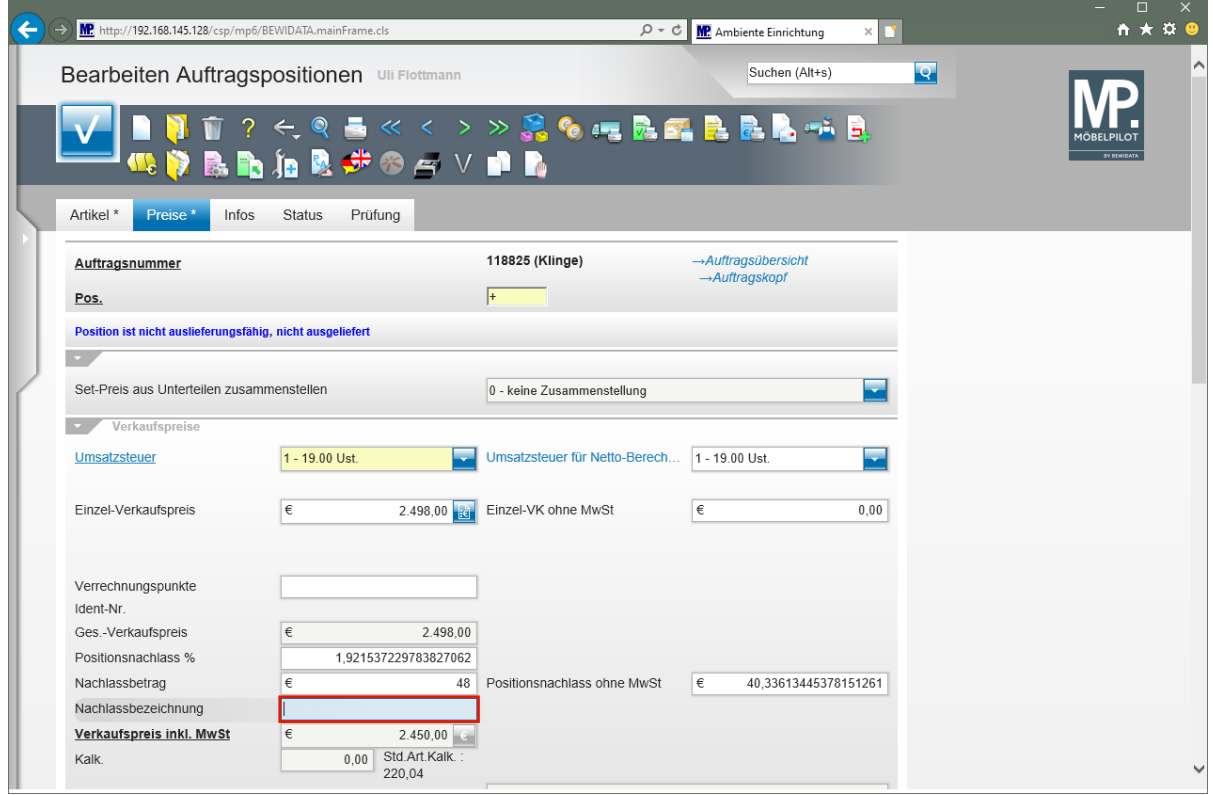

Geben Sie **Sondernachlass** im Feld **Nachlassbezeichnung** ein.

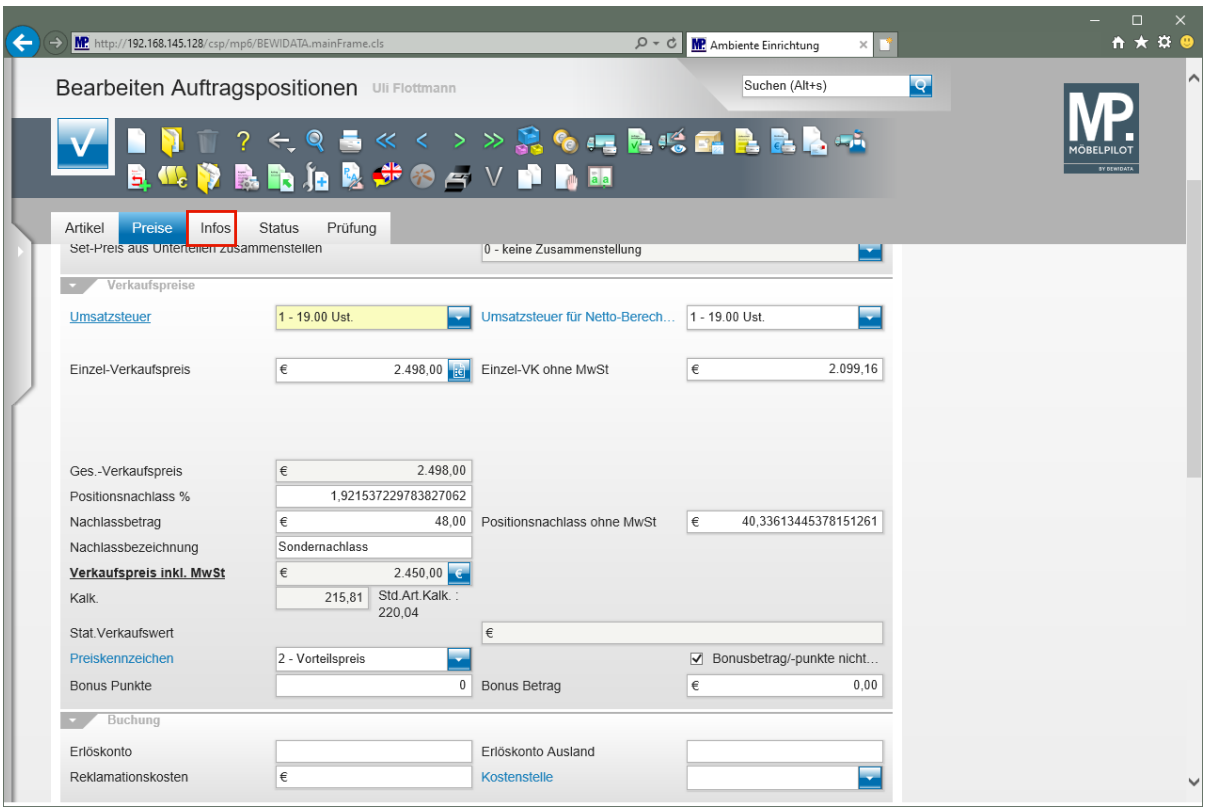

 $\bigodot$ MÖBELPILOT hat den ursprünglichen Verkaufspreis durch die Eingabe eines Nachlassbetrages entsprechend reduziert und zeigt nun im Feld *"Verkaufspreis inkl. MwSt."* den neuen Wert an. Unter Berücksichtigung des in den Stammdaten hinterlegten *"Netto/Netto EK's"* ermittelt MÖBELPILOT an dieser Stelle die erreichte *"Ist-Kalkulation"*. Nutzt man Auswertungs-Instrumente, wie z.B. den *"Soll/Ist-Vergleich"*, werden diese Kalkulations-Informationen mit herangezogen.

Klicken Sie auf die Registerkarte **Infos**.

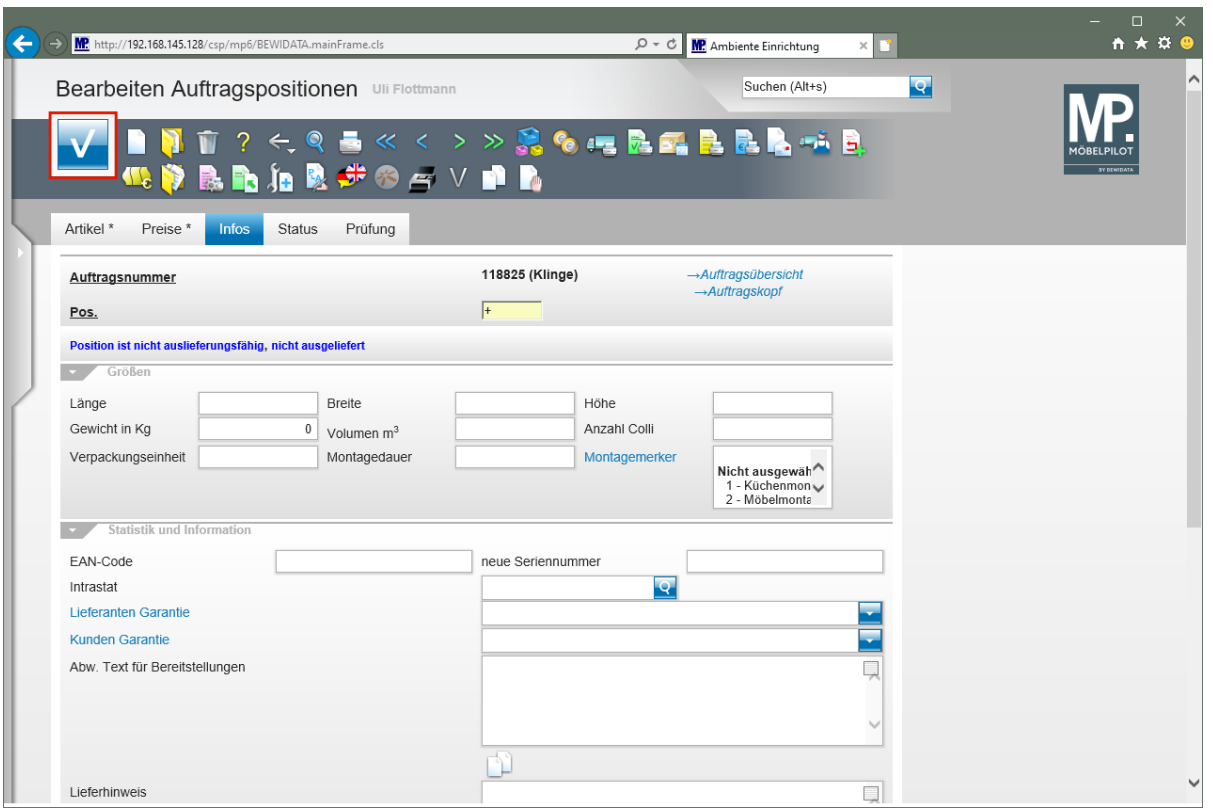

 $\overline{\mathbf{I}}$ 

Pflegen Sie in diesem Formularteil bei Bedarf ggf. noch weitere, hilfreiche Informationen ein.

Klicken Sie auf die Schaltfläche **Speichern**.

## **Warenherkunft definieren**

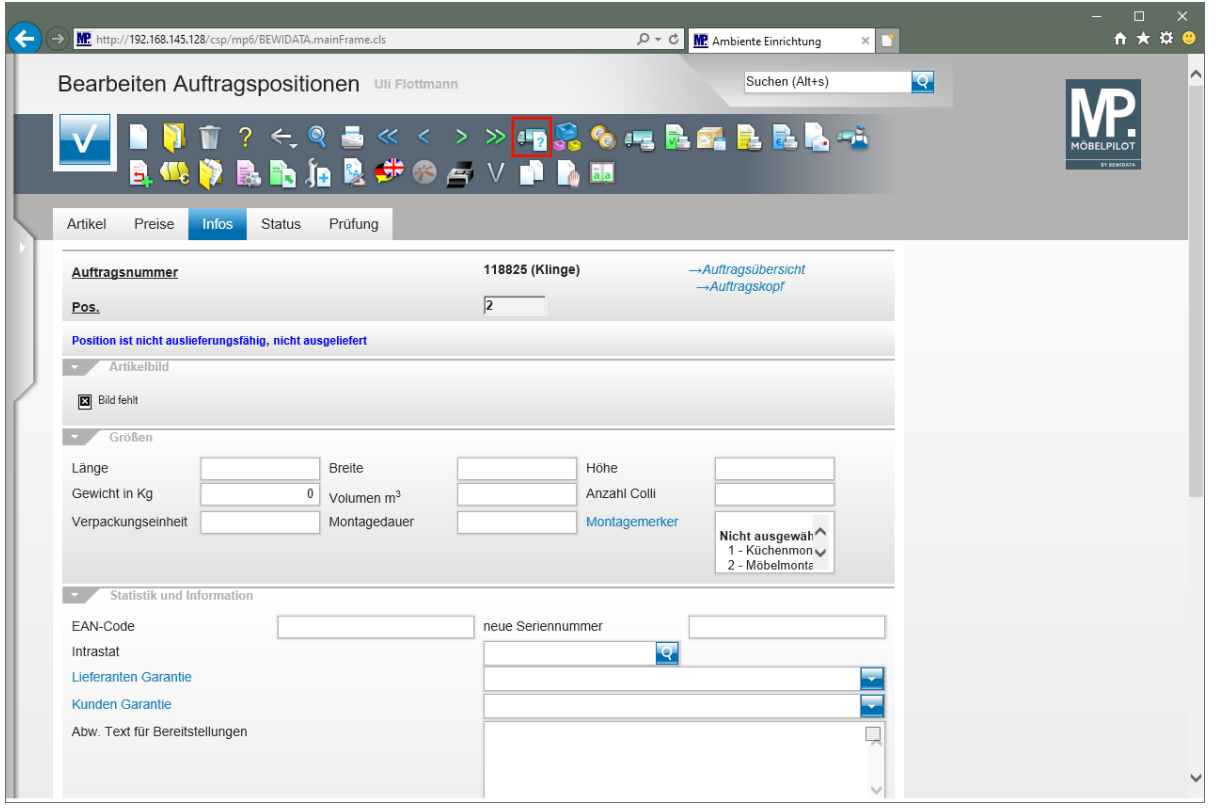

 $\overline{\mathbf{r}}$ 

Nutzen Sie bei der Positionserfassung eine hausinterne Artikelnummer, dann muss in der Regel auch die Warenherkunft definiert werden. Eine Ausnahme hiervon haben wir im vorausgegangenen Kurs beschrieben. Weitere Ausnahmen bilden Artikel die als *"Dienstleistungs-Artikel"* deklariert sind, sowie die in den Parametern aktivierte Funktion *"Bei der Auftragserfassung ist eine fehlende Warenherkunft erlaubt"*.

Klicken Sie auf den Hyperlink **Warenherkunft definieren**.

 $\bigodot$ 

 $\bigodot$ 

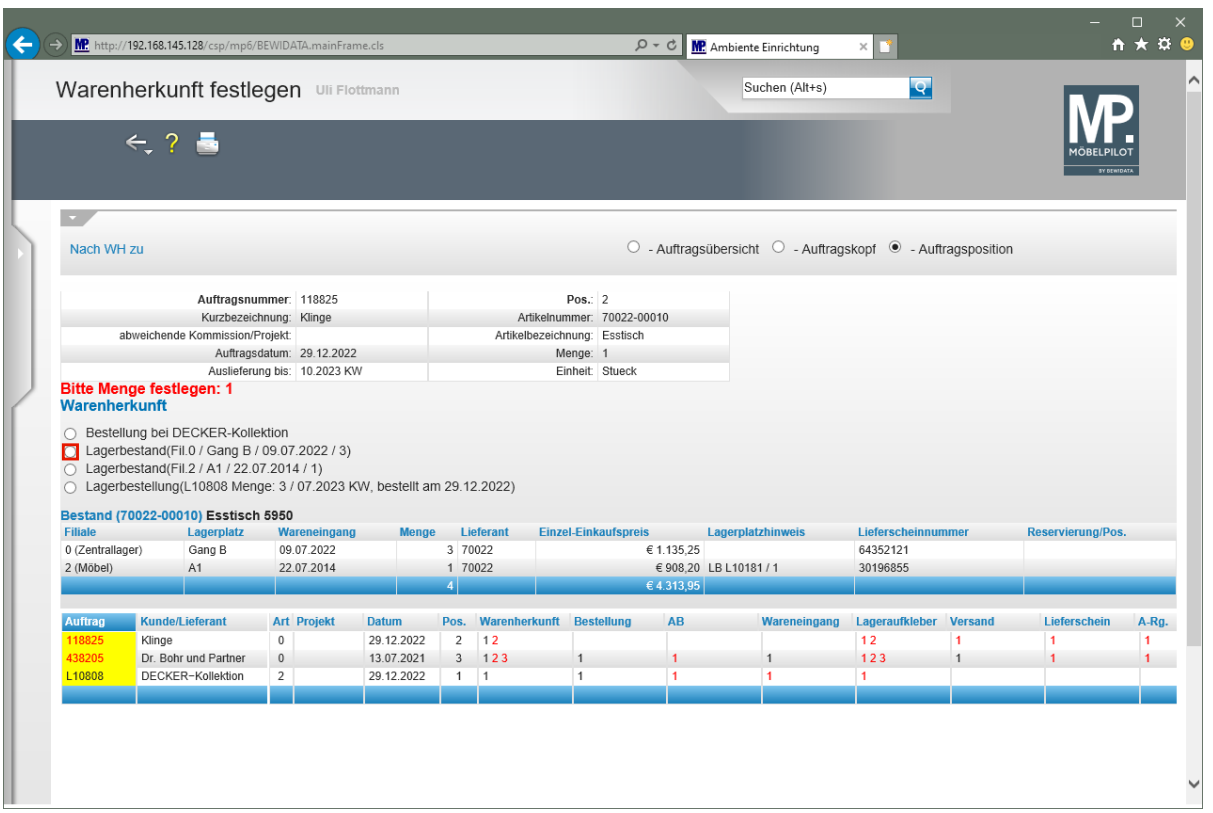

Klicken Sie auf das Auswahlfeld **Lagerbestand (Fil. 0...)**.

In diesem Formular stehen Ihnen folgende Informationen und Eingabemöglichkeiten zur Verfügung:

1. Welches Formular soll MÖBELPILOT nach Festlegung der Warenherkunft aufrufen?

2. Zusammenfassung der Auftragsposition.

3. Vorgabe der Positionsmenge für die die Warenherkunft definiert werden soll.

4. Auswahlmöglichkeit zur Festlegung der Warenherkunft.

Neben der Auswahl *"Bestellung"* kennt MÖBELPILOT die Warenherkunft "Lagerbestand" und "Lagerbestellung".

Die Auswahlmöglichkeit "Lagerbestand" wird angezeigt, wenn der Artikel aktuell im freien Warenbestand ist.

Ist der erforderliche Artikel bereits über eine Lagerbestellung im Zulauf, so wird diese angezeigt und man kann den Verkauf auch hieraus befriedigen. Beim Wareneingang bucht MÖBELPILOT dann die benötigte Menge dem Kundenauftrag zu.

Nach Festlegung der Warenherkunft ruft MÖBELPILOT in unserem Beispiel das Formular *"Bearbeiten Auftragspositionen"* auf. Dann entscheidet man, ob eine weitere Position erfasst werden soll, oder ob man die Auftragserfassung beenden will.